トレーナー機能付きエレキー <取扱説明書> 2024/4/14

ファームウェア Ver.2.0 (基板 Ver.1.0~2.1 用)

作成 JA0IMN 協力 JM1IPX 氏 JF0UUY 氏

# 目 次

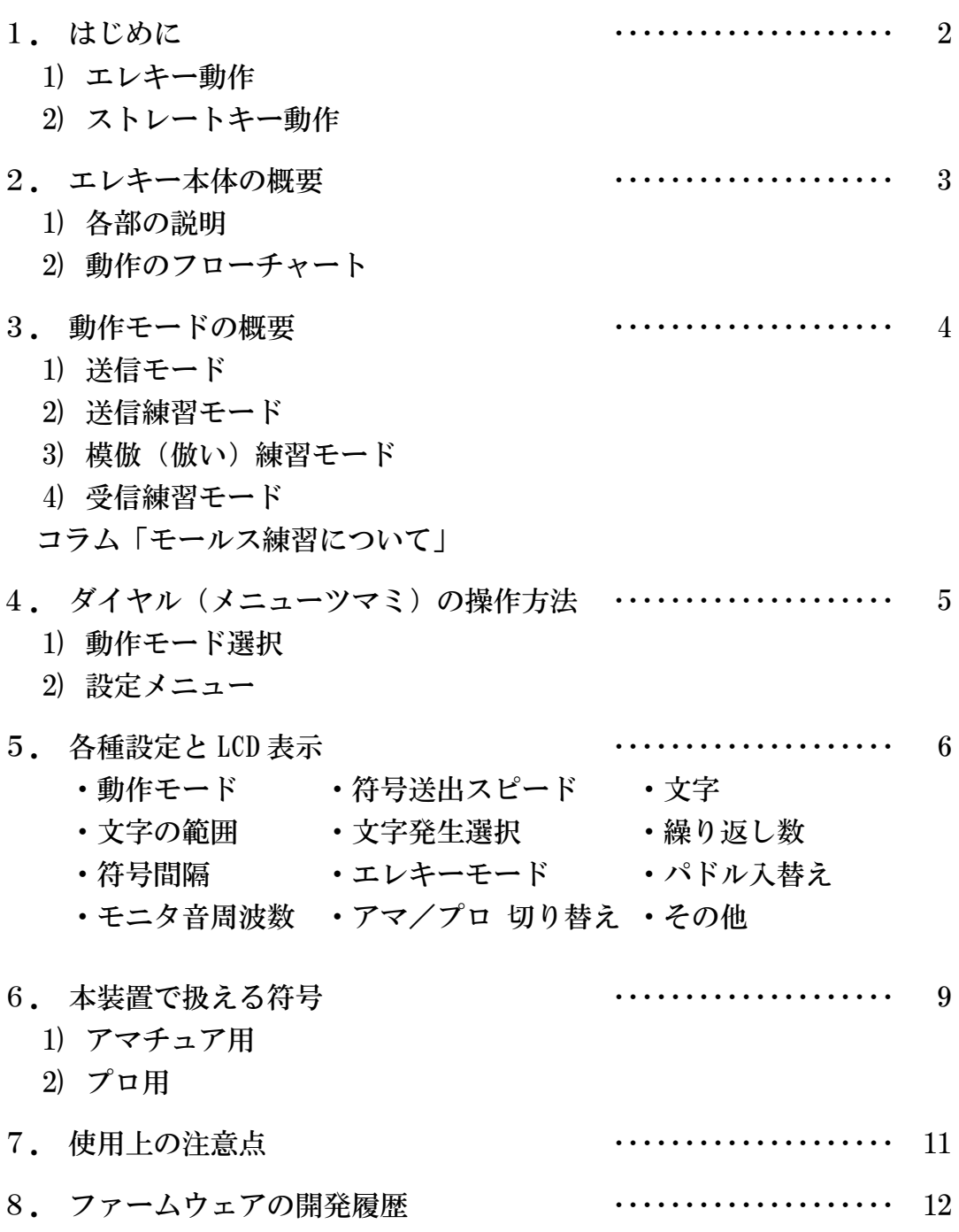

1.はじめに

 今回のファームウェアバージョンより、エレキーの機能に加えてストレートキー (縦振り電鍵)も接続できるようにしました。

1) エレキー動作

基板の PADDLE 入力ジャックに、複接点のパドルキーをステレオ・ミニプラグ を使って接続、もしくはなにも接続しないで電源スイッチを ON にすると「エレキ ー動作」となります。

エレキー動作ではダイヤルで設定したスピード[WPM]でキーイングを行うこ

とができます。キーイングされた符号 は文字に変換されて LCD(液晶表示 器)に表示されます。

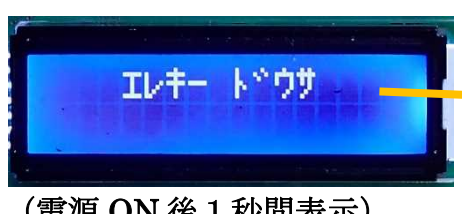

(電源 ON 後1秒間表示)

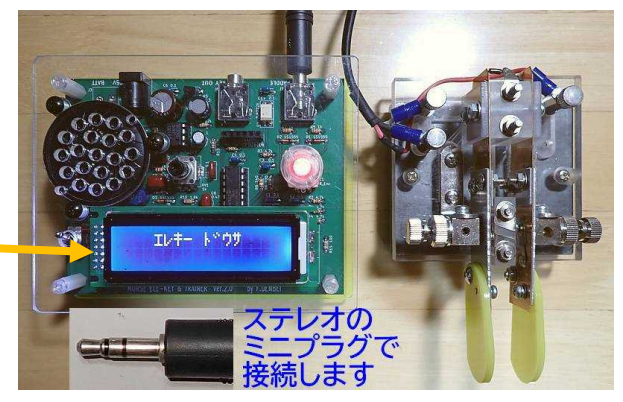

2) ストレートキー動作

 $\overline{1}$ I

PADDLE 入力ジャックに、単接点のストレートキー(縦振り電鍵)をモノラル ミニプラグを使って接続し、電源スイッチを ON にすると「ストレートキー動作」 となります。

 ストレートキー動作では基本的に操作者が自由にキーイング速度を決められま す。キーイング速度が許される範囲内でかつ正当な符号であれば、正しく文字に変 換されて LCD に表示されます。

ダイヤルでスピード[WPM]値を変 えることで、許されるキーイング速度 の範囲を調整することができます。

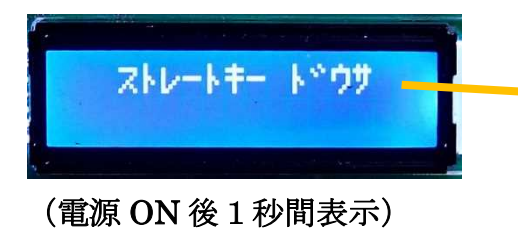

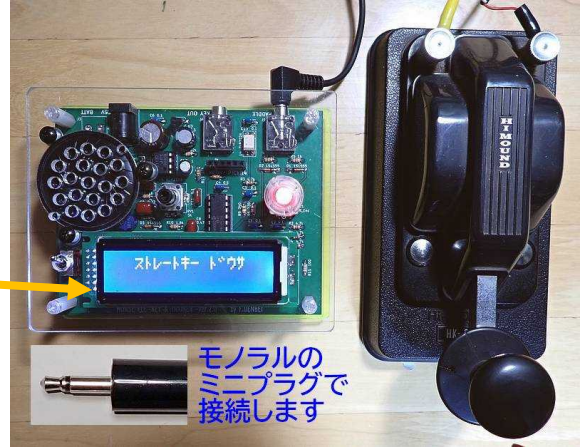

- 「エレキー動作」と「ストレートキー動作」でキーイングの動作が異なる 以外は同様に練習や運用を行うことができます。
- ・ パドルキーとストレートキーをつなぎ変えたときは、必ず電源を入れ直し てください。

## 2.エレキー本体の概要

1) 各部の説明

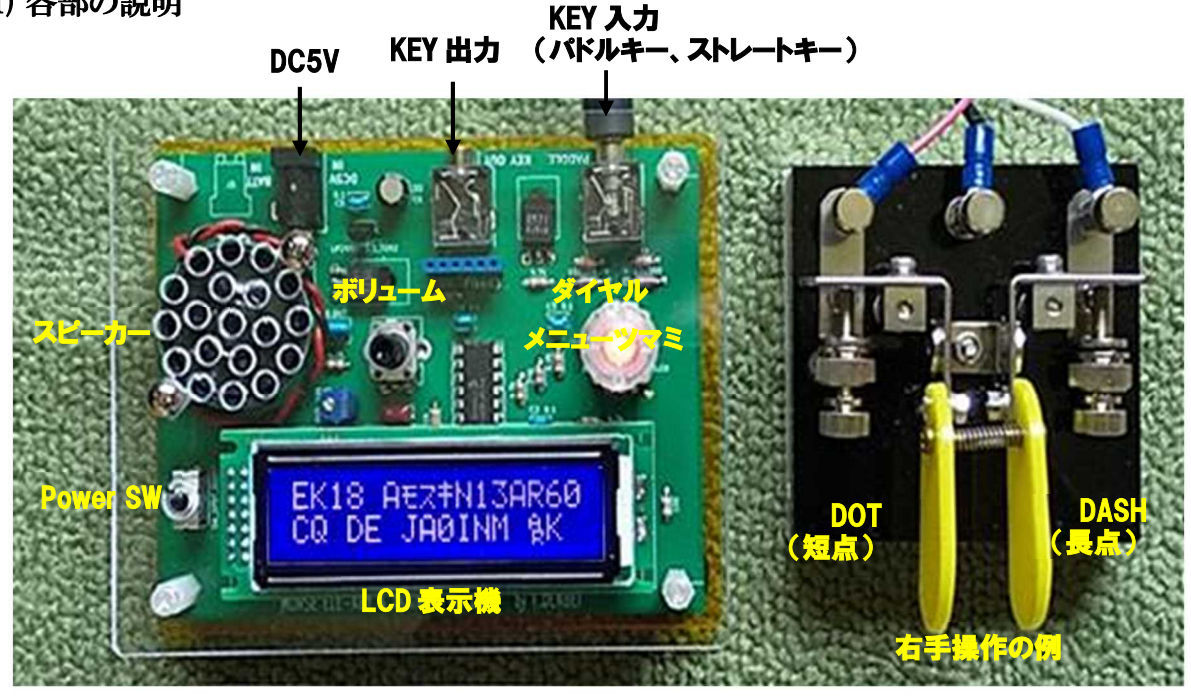

エレキ―本体

参考パドルキー (JA1UXRさん考案)

2) 動作のフローチャート

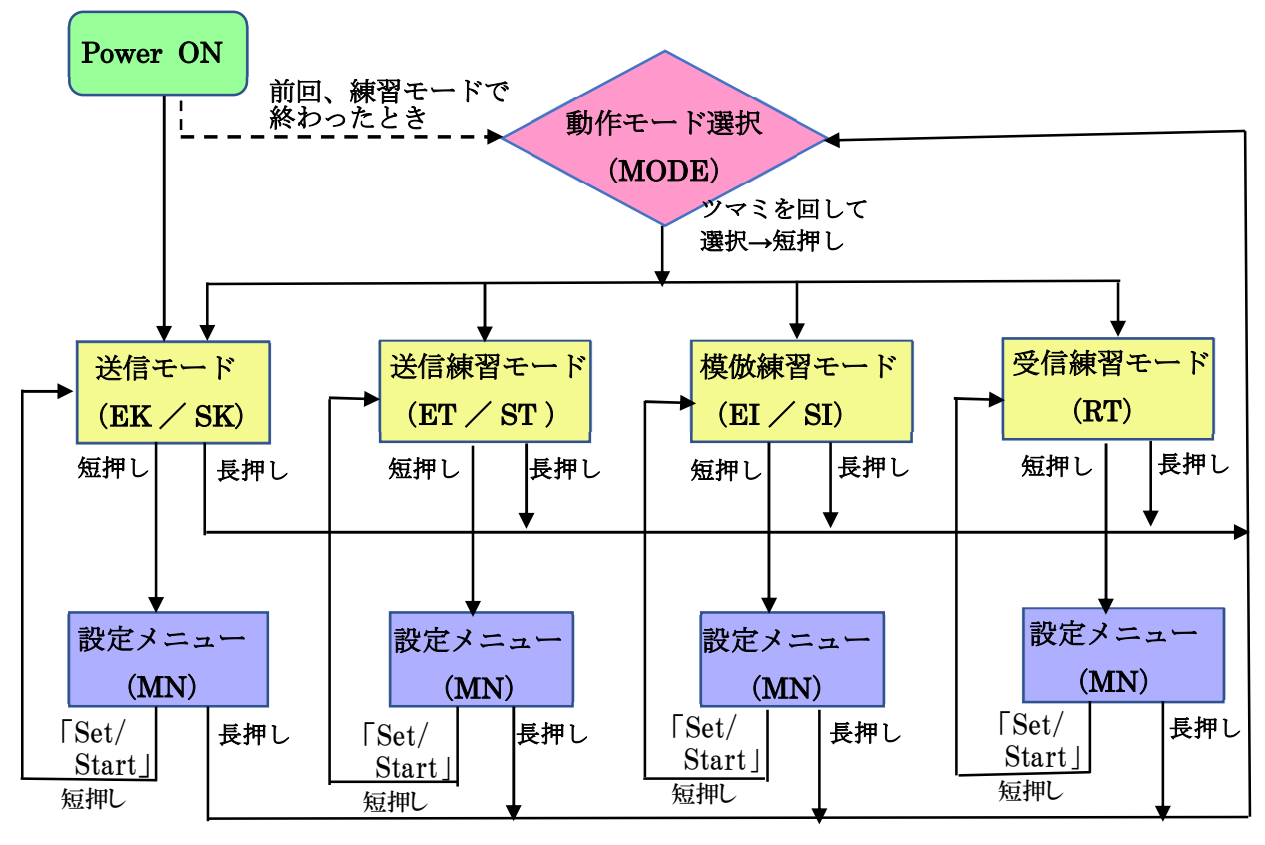

フローチャートは JF0UUY 氏 作

## 3.動作モードの概要

1) 送信モード (EK:EleKey / SK:StrKey)

エレキ―もしくはストレートキーとして動作します。基板の KEY OUT と送信機とをモノラル のミニプラグケーブルで接続すれば、送信することができます。

- ・ スピーカーで送信音をモニターできます。
- ・ LCD の2行目に送出文字が表示されます。文字に変換できない符号の場合は\_ が表示 されます。
- ・ 「エレキー動作」ではダイヤル(メニューツマミ)を回すと送出スピード[WPM]が変えられま す。 「ストレートキー動作」では送出スピード[WPM]値で文字変換のしきい値を変えていま す。できるだけ送出スピード [WPM] 値に近い速度で打鍵されることをお勧めします。
- ・ 設定メニューにより各種の設定変更が行えます。 「5.各種設定と LCD 表示」 参照。

### 2) 送信練習モード (ET:EK Snd. Tr. / SK:SK Snd. Tr.)

LCD に文字が表示されるので、そのモールス符号をパドルキーまたはストレートキーで打 ち込んで練習します。スピーカーから音が出ます。

- ・ 符号が正解ならば次の文字が表示されます。誤りなら(異なる音程で)正解を教えてくれる ので、再度打ち込みます。
- ・ スピードや設定メニューによる変更は他のモードと同様です。

### 3) 模倣(倣い)練習モード (EI:EK Imt. Tr. / SI:SK Imt. Tr.)

受信練習と送信練習を組み合わせたモードです。スピーカーからモールス符号が出力さ れるので、その後、パドルキーまたはストレートキーで同じ符号を真似て打ち込みます。可能 ならこの間に文字を思い浮かべるようにします。(分からなくても気にしない)

- ・ キーで打ち込んだ符号が正解ならば LCD に文字が表示され、次の符号に行きます。誤り なら(異なる音程で)再度符号が出力されるので、再度キーで打ち込みます。
- ・ スピードや設定メニューによる変更は他のモードと同様です。
- 4) 受信練習モード( Rcv. Tr. )

スピーカーからモールス符号が連続して出力され、その都度正解文字が LCD に表示さ れます。符号が出力された後で文字が出ます。

- ・ 受信練習モードを抜けない限りは永遠に続きます。
- ・ スピードや設定メニューによる変更は他のモードと同様です。

注 ダイヤルで設定した送出スピード[WPM]は、一旦プッシュスイッチを押して設定メ ニューに入った後、「Set/Start」を選択すると装置に記憶されます。

コラム 「モールス練習について」

モールス符号を「A」=「・-」の様に目で覚えてしまうと、信号を聞いたときに点と線のパ ターンに一度置き換えないと文字になりません。これでは速い速度の聞き取りが難しくなりま す。特に送信練習からはじめるとこのような覚え方になりがちです。

モールス信号を聞いたとき直接文字を思い浮かべるには、音感練習が良いとされていま す。音感練習とは、まず符号を耳で聞いてその音の感じを覚えるようにします。この時、点と 線のパターンを思い浮かべないように気を付けます。

このエレキーは全ての練習モードで音感練習ができるように考えました。

「受信練習モード」では、モールス符号がスピーカーから流れてから LCD に文字が表示 されるので、点と線のパターンが目に入らなくて済み音感練習ができます。頭の中で点と線 に置き換えてしまう癖のある方は、できるだけそうならないよう音のイメージに集中します。

誰しも送信練習を早くやりたいものです。「模倣(倣い)練習モード」では、まずは装置から 流れる符号を聞き、次にそれを真似てキーを打ち込みます。それが正しければ文字が表 示されて次に進むことができますが、間違えていれば装置が正しい符号を再度教えてくれ ます。符号の音感を耳とキーイングで確認した後で文字が表示されるので、点と線のパタ ーンを意識しなくても済みます。

「送信練習モード」も LCD に文字が表示された後、誤った符号を打ち込むと正しい符号 がスピーカーから流れるので、ここで音感による符号の確認ができます。符号がわからない ときに決して点と線のパターンを思い出そうとせずに、適当な符号(「短点一つ」など)を打 ち込んで装置に教えてもらうようにします。

### 4.ダイヤル(メニューツマミ)の操作方法

- 1) 動作モード選択
	- ・プッシュスイッチ(ダイヤルツマミ)を上から長押しすると「動作モード選択」に入り、LCD の 2行目には「MODE: xxx」と表示されます。
	- ・ダイヤルを回して動作モードを選択した後、プッシュスイッチを短押して決定します。
	- ・前回の使用時に何らかの練習モードで終わったときは、電源 ON 時にこのメニューが表示 されます。
- 2) 設定メニュー
	- ・各動作モードの実行中に、プッシュスイッチ(ダイヤルツマミ)を上から短押しすると「設定メ ニュー」に入り、様々な設定を変更することができます。LCD の 2 行目の先頭には設定メニ ューを表す「MN」が表示されます。
	- ・ダイヤルを回してメニューを選択して決定(短押し)し、さらに候補を選択して決定します。
	- ・設定メニューから抜けるときは「Set/Start」を選択します。変更された内容はこのときに記憶 され、電源を切っても保存されます。

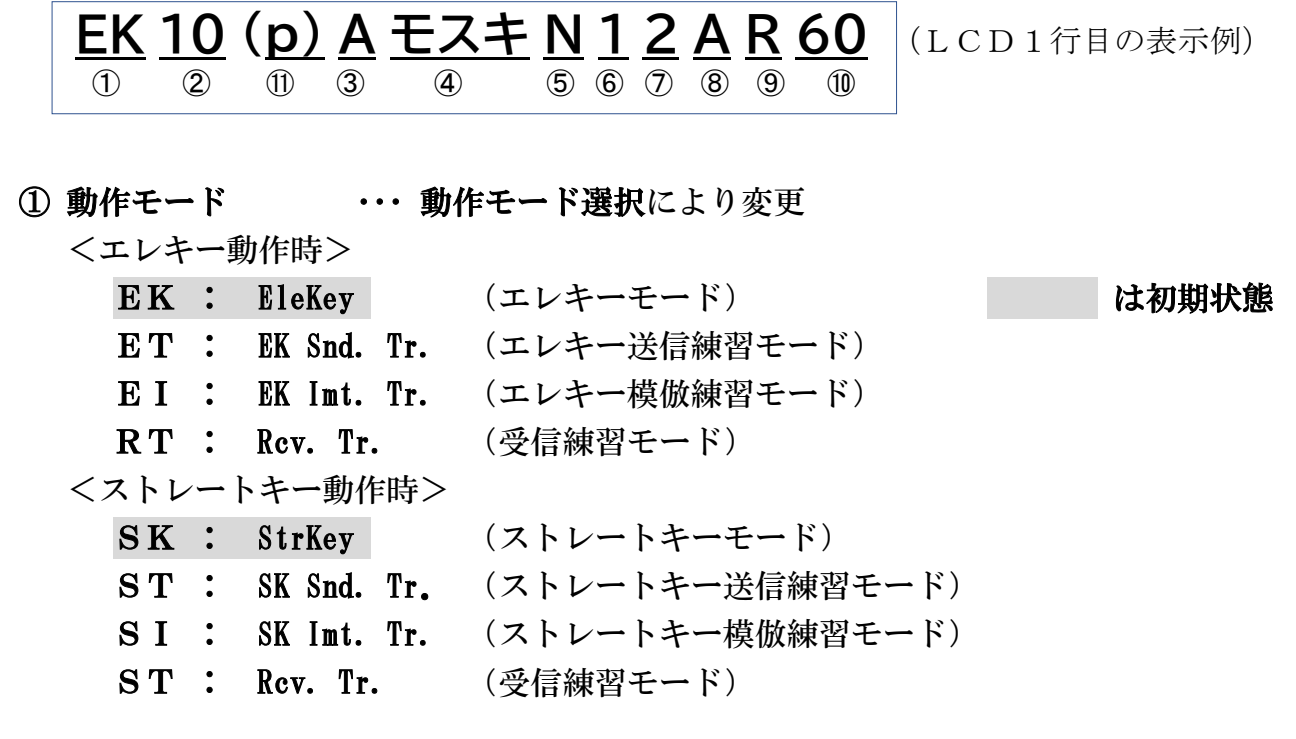

② 符号送出スピード ・・・ 各動作モードの実行中にダイヤルで常時変更可  $6 \sim 30$  WPM (目安値) 12

<エレキー動作時>

符号送出スピードの設定となります。

<ストレートキー動作時>

設定した符号送出スピードの[短点の時間]×2 をしきい値として、短点・長点・ 符号間の判定をします。

スピード値を保存するには、プッシュスイッチを短押しして一旦設定メニューに入 り、「Set/Start」で抜けてください。

- ・・・・ 以降は全て設定メニューにより変更 ・・・・
- ③ 文字 (送信モードでの表示、各練習モードにおける文字種類)
	- A : 欧文(ABC順)
		- イ : 和文(イロハニホ順)
		- ア : 和文(アイウエオ順)

④ 文字の範囲(ハンイ) (練習モードでのみ有効)

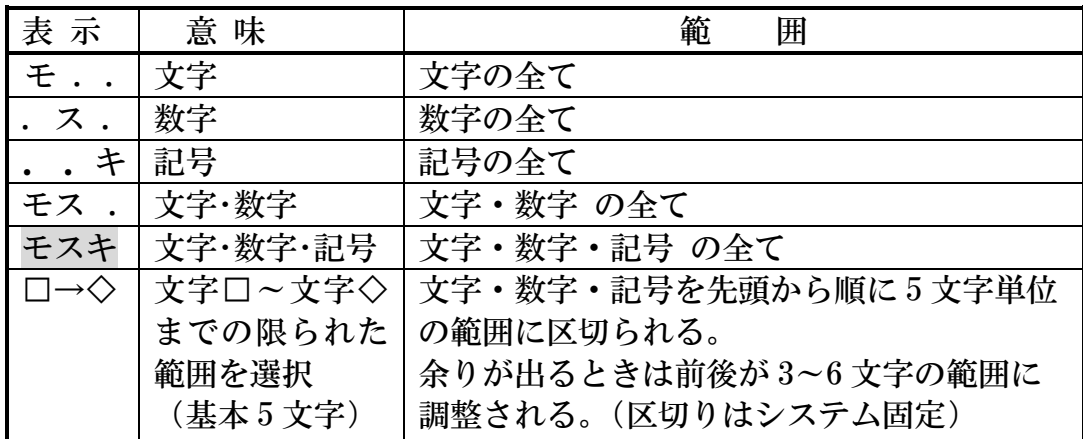

⑤ 文字発生選択(ノーマル/ランダム) (練習モードでのみ有効)

N : ノーマル (文字の並び順に発生)

R : ランダム (ランダムに発生)

⑥ 繰り返し数(クリカエシスウ) (練習モードでのみ有効)

練習モードで同じ文字を繰り返す回数

 $1 \sim 5$ 

### ⑦ 符号間隔(フゴウカン)

・送信(EK/SK)モードの時

0 : 符号間が 6 ドット以上を語間と判定(LCD 表示にスペース挿入)

- 1 : 〃 7 ドット以上を //
- 2 : 〃 8 ドット以上を 〃 :  $\mathbf{r} = \mathbf{r} \times \mathbf{r}$  :  $\mathbf{r} = \mathbf{r} \times \mathbf{r}$  ,  $\mathbf{r} = \mathbf{r} \times \mathbf{r}$ 9 : 〃 15 ドット以上を //

・受信練習 (RT) モードの時

0 : 符号間 3 ドット、語間 7 ドット 1 : 〃 4 ドット、 〃 9 ドット 2 : 〃 5 ドット、 〃 11 ドット :  $\mathbf{r}$  :  $\mathbf{r}$  : 9 : *"* 12 ドット、 " 25 ドット

・他の練習モードも上記に準じて変わります

#### ⑧ エレキーモード(Mode A/B)

スクイーズ動作のモードを切り替え

- $A$  : モードA
- $B : E F$

スクイーズ操作やモードA・Bの違いについては、A1 CLUB さんのサイトに詳しい 説明がありますので参考にしてください。https://a1club.org/faq/faq-25.htm

#### ⑨ パドル入れ替え(Hand R/L)

パドルの短点(Dot)と長点(Dash)の入れ替え

- **R : 右手操作 (ノーマル)**
- L : 左手操作 (リバース)
- ⑩ モニター音周波数(オト Freq)

スピーカーのモニター音の高さ調整  $45 \sim 95$   $(\times 10 \text{ Hz})$  60 (600Hz)

### ⑪ アマ/プロ 切り替え

練習モードで出現する、または LCD に文字が表示される符号を アマチュア用/プロ用 に切り替え

- アマ : アマチュア用 LCD の⑪には何も表示されません。
- プロ : プロ用 〃 「p」が表示されます。 Í

アマ用、プロ用 それぞれの符号範囲については、「6.本装置で扱える符号」 を ご覧下さい。

### ⑫ 初期化(ショキカ)

変更された設定が初期状態に戻されます。

⑬ バージョン(Ver.)

この装置のファームウェアーのバージョンを表示します。 現在 Ver.2.0x

#### ⑭ セット/スタート(Set/Start)

設定した内容を保存(装置に記憶)して設定メニューを終了した後、元の動作モード を再スタートします。

設定メニューの中でプッシュスイッチを長押しすると「動作モード選択」に 移行しますが、この時も設定した内容が保存されます。

# 6.本装置で扱える符号

# **1)** アマチュア用

実際の交信でほとんど使われない符号を除きました。

① 文字・数字

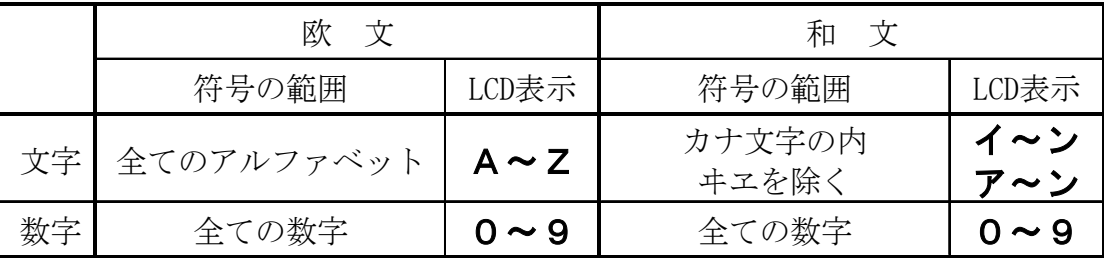

# ② 記号およびその他の略符号の一部

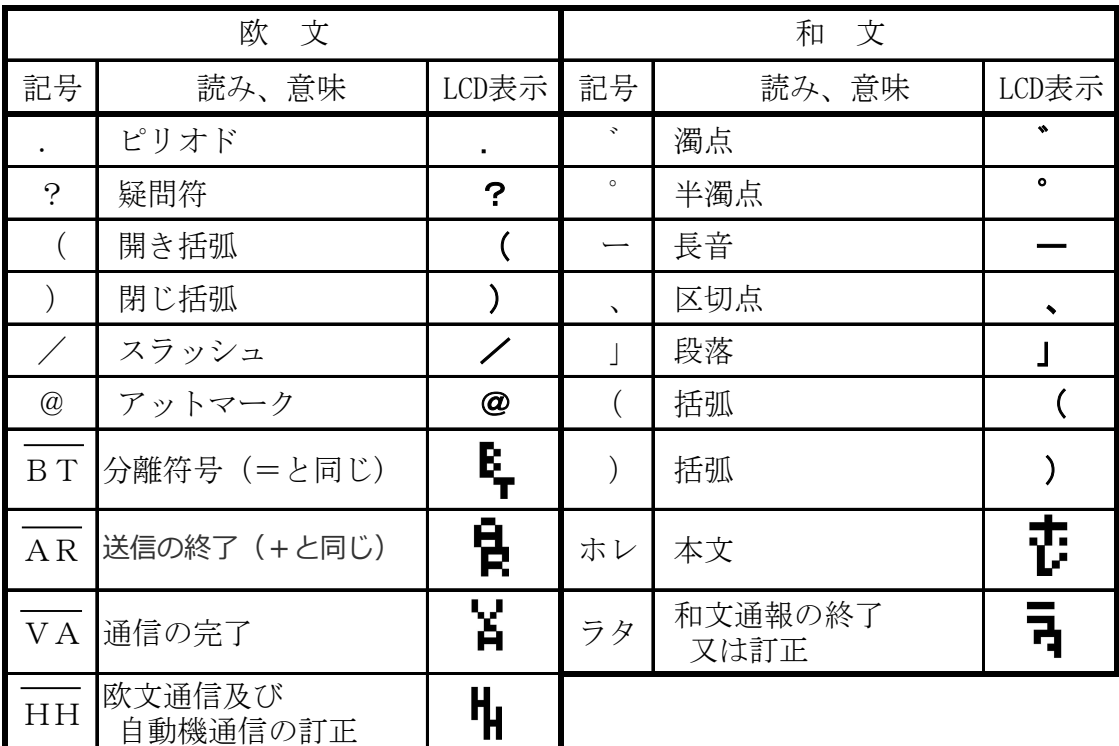

# **2)** プロ用

「無線局運用規則 別表第一号に掲げるモールス符号」にできるだけ準拠するよう にしました。

① 文字・数字

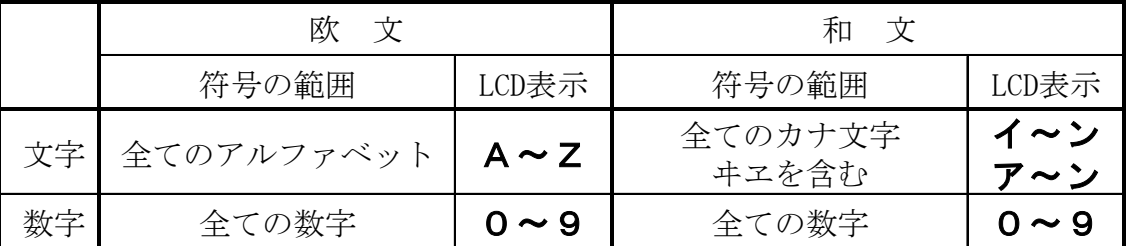

# ② 記号およびその他の略符号の一部

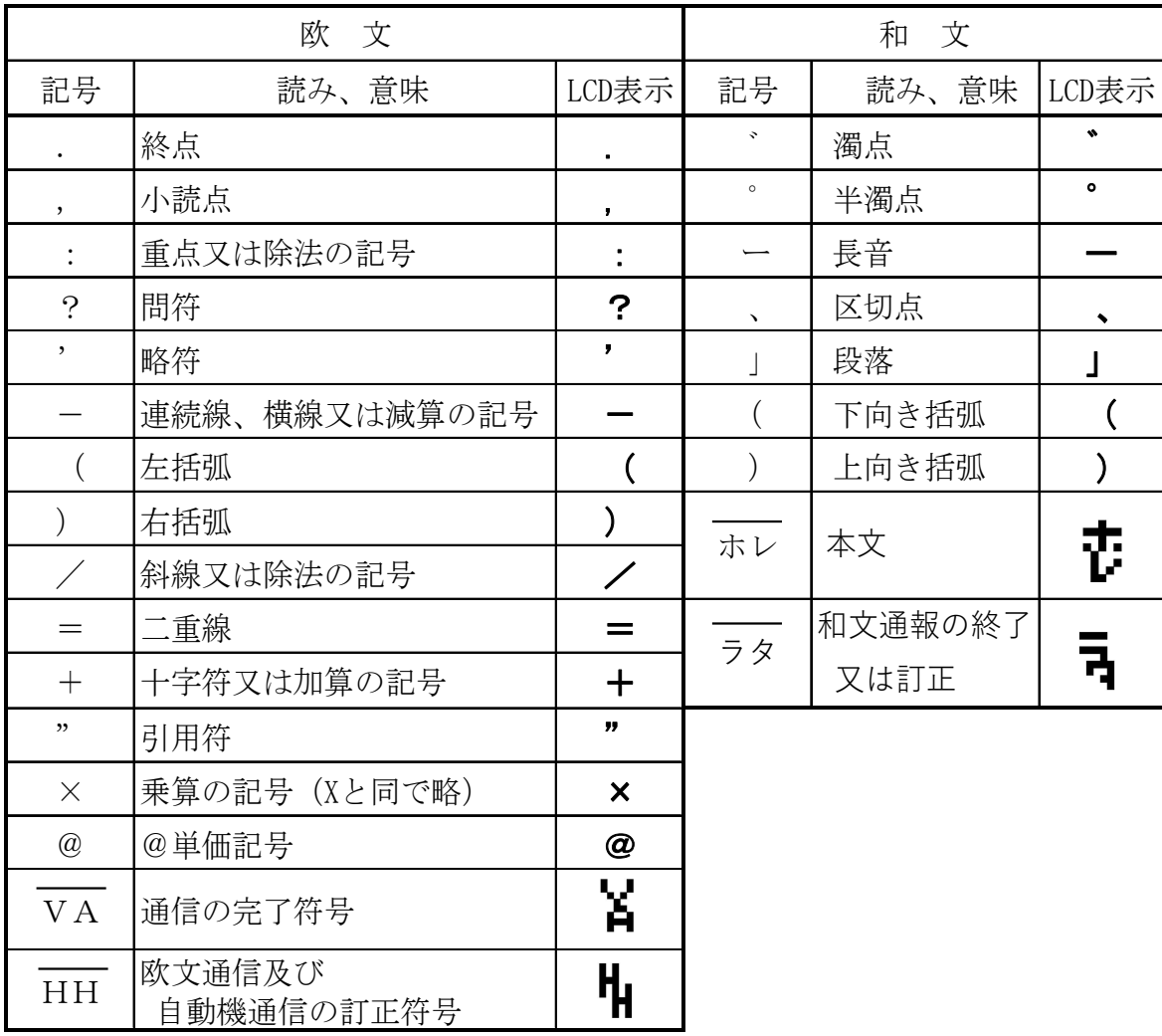

# 7.使用上の注意点

### ① 複接点パドルキーに接続するケーブルについて

「パドルキーの接続に巻き取り式のオーディオケーブルを使用したときに誤った符 号が出ることがある」との情報を頂いています。巻き取り式の平行(平打ち)ケーブ ルの場合、短点・長点の信号が誘導により相手側に伝わり符号誤りが生ずることがあ るようです。

2芯のシールドケーブルか、2ぺアの単芯シールドケーブルをお使いになることを お勧めいたします。

## 8.ファームウェアの開発履歴(主なもの)

### Ver.1.0 (2022/10/12)

基本機能完成。エレキーモードA/Bに対応。 地域の無線クラブにて製作会開催。

### Ver.1.1 (2022/10/30)

エレキーモードAの動作修正(スクイズ操作)。

### Ver.1.2 (2023/ 2/18)

ネット販売開始。

### Ver.1.3 (2023/ 3/17)

メニュー選択がわかりやすいよう変更。 送信モード文字表示の語間(スペース挿入)の判定を調整可に。 特殊符号 (BT AR VA HH ホレ ラタ) を外字で LCD 表示可に。

### Ver.1.4 (2023/ 6/ 7)

Send モードの表現を Elekey モードに変更。 電源 ON 時、前回終了時のモードが最初に選択されるように変更。

### Ver.1.5 (2023/12/12)

制御マイコンを PIC16F18346-IP に変更。 符号の範囲をアマチュア用/プロ用 で切り替え可能に。

### Ver.2.0 (2024/4/12)

ストレートキー(縦振れ電鍵)に対応。 模倣(倣い)練習モードを追加。 用語を全体的に見直して変更。 「メインメニュー」 → 「動作モード選択」に

「サブメニュー」 → 「設定メニュー」に 「モドル/Start」 → 「Set/Start」に など